KVM-410 Client Crack

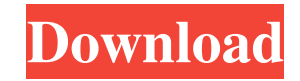

## **KVM-410 Client Crack+**

Connection between remote PCs and a remote PC, via one or more KVM-410 KVM-410 Client installation requires: Server(s) with KVM-410 PC with KVM-410 KVM-410 Client Operating System: KVM-410 Client Requires: Microsoft Windows 2000, XP, 2003, 2008, 7, 8, 10, 11, 2012 or newer D-Link DIR-300, DIR-320 or DIR-700 Switch Direct cable connection to KVM-410 Switch KVM-410 Client Subscription KVM-410 Client security license and authorization key only available from D-Link The product key from above link is required for the KVM-410 Client software license and authorization key. KVM-410 Client Help For more information, visit Step-by-step This step-by-step guide will show you how to install, configure and use the D-Link Single Port KVM Switch over IP in your network. If you have experience with similar products, you will be able to configure the KVM-410 in minutes. Overview The D-Link KVM-410 is a low-cost, modular KVM switch that allows you to remotely control a single computer or a small number of computers in your network. The KVM-410 is ideal for branch offices, data centers and remote offices where you need to operate several PCs simultaneously. D-Link KVM-410 Customer Reviews Completely control your PC over the network You can easily discover available servers and connect your PC in no time. The KVM-410 switches between the server and the remote PC in the KVM-410 and manages traffic in a single port. You don't need to know the IP address, MAC address, login password, or ports of each PC or server. Simply choose a server, click a remote PC to connect, and start working. Easily discover and connect remote PCs and servers The KVM-410 provides the following features for you to control your PC

# **KVM-410 Client Crack+ With Full Keygen**

\* \* \* \* \* \* \* Features of KVM-410 Client: 1) Easy to use: A) When you connect a client PC to the KVM-410, D-Link Application Center will recognize the connection and display all KVM-410 features available. B) Click "Keyboard Macro" to select and run a virtual keyboard macro on the PC. C) Click "Mouse Macro" to select and run a virtual mouse macro on the PC. D) Click "DVD" to display a virtual DVD Menu on the client PC. 2) Easy to install: When you install the KVM-410 Client, a virtual keyboard macro, virtual mouse macro and virtual DVD Menu will be created automatically and ready to be used. 3) Connection to multiple clients: A) The KVM-410 Client can be connected to multiple computers through the network. Each computer can be controlled through the KVM-410. 4) Power saving: The KVM-410 Client allows you to run multiple computers on the network without consuming too much power. 5) Support of Versatile Serial Ports: The KVM-410 Client can support the KVM switch interface and USB serial ports. You can utilize the KVM switch interface to control up to four computers and the USB serial ports to control one computer. 6) Special services: It's easy to manage the KVM-410 Client. There are many optional functions you can set up, including KVM-Switch proxy, remote wake-up function and remote mirror. 7) Support multiple languages: You can choose the KVM-410 Client interface language from the list and then the client will be installed with the new language by default. 8) CD-ROM drive emulation: With a CD-ROM attached to the KVM-410 Client, it will be appear as if there is a virtual CD-ROM drive. You can use this function to control the CD-ROM drive on the host computer. 9) Network video camera control: The KVM-410 Client can be used as a virtual keyboard and mouse for a video camera. You can control the camera through the KVM-410 Client and view images displayed on the client PC screen. 10) Hardware KVM switch emulation: It's easy to control multiple computers using a single KVM switch 81e310abbf

### **KVM-410 Client Torrent Free Download**

#### **What's New In?**

- Can be used to control multiple computers - D-Link Single Port KVM Switch - 1 x RJ45 port and 1 x USB 2.0 port - 20KV Main Power - 2 x RJ45 ports - Supports Auto DHCP and a Web UI - Supports Microsoft Windows and Linux as well as UNIX There was an error retrieving images from www.simon-pc.co.uk. This could be due to the following: - You attempted to visit a secured page without being logged in - We were unable to determine that you are allowed to access this page Disclaimer: This web site is not endorsed by, directly affiliated with, maintained, authorized, or otherwise affiliated with D-Link.Q: What is the best way to remove all files which don't match a regular expression? Let's say that I have some files: file.cpp file.h file.hpp file.hxx And I have a regular expression of this kind: /file\.cpp\$/ What is the best way to remove all the files which don't match this expression? I would like to avoid using a find command and a for loop for this. I would like to use a Bash command. A: You could use this command: shopt -s nullglob rm!(file.\*cpp) The -s option enables nullglob expansion. !(file.\*cpp) prevents the command to be expanded. A: find.! -name 'file.cpp' -delete The! at the end of the command prevents the command to be expanded. Some lawyers in St. John's are reaching out to their clients to tell them they can't practise until the federal government provides more clarity on the bill that would ban the wearing of face coverings during the COVID-19 pandemic. "I just came home to a message from a client who said I can't work at the moment because I can't be wearing my face covering," said Jordy Tittle, a law clerk in St. John's. He said a couple of his colleagues in St. John's — who are also in the same profession — are telling their clients the same thing. Jordy Tittle, a law clerk, said it's normal practice for lawyers to see their clients to keep them abreast of developments in the law. (Submitted by Jordy Tittle) "Usually in my job I'm sitting in a chair and talking to my client. But we have an opportunity now where we're kind of being forced into a phone call instead," he said. Tittle said he's not sure when the situation will improve and whether lawyers will be able to practise while wearing the

### **System Requirements:**

Minimum: OS: Windows 7 (32-bit or 64-bit), Windows 8.1 (32-bit or 64-bit), Windows 10 (32-bit or 64-bit), Windows Server 2003 (32-bit or 64-bit), Windows Server 2008 (32-bit or 64-bit), Windows Server 2008 R2 (32-bit or 64-bit), Windows Server 2012 (32-bit or 64-bit), Windows Server 2012 R2 (32-bit or 64-bit) Processor: Intel(R) Core(TM)

<https://tad-ah.com/wp-content/uploads/2022/06/margod.pdf> <https://restor8tivehr.com/wp-content/uploads/2022/06/roneurb.pdf> <https://emsalat.ru/wp-content/uploads/2022/06/SQLCMD.pdf> [https://www.loolooherbal.in/wp-content/uploads/2022/06/EasyTec\\_Duplicate\\_Doctor.pdf](https://www.loolooherbal.in/wp-content/uploads/2022/06/EasyTec_Duplicate_Doctor.pdf) [https://almet-sale.ru/wp-content/uploads/2022/06/desk\\_topmost.pdf](https://almet-sale.ru/wp-content/uploads/2022/06/desk_topmost.pdf) [https://timber-wolf.eu/wp-content/uploads/Component\\_Checker.pdf](https://timber-wolf.eu/wp-content/uploads/Component_Checker.pdf) <https://jonotartvnews.com/wp-content/uploads/2022/06/raleri.pdf> <https://aupairglobal.mx/wp-content/uploads/2022/06/SVDownloader.pdf> [https://chihemp.com/wp-content/uploads/2022/06/Transform\\_Box.pdf](https://chihemp.com/wp-content/uploads/2022/06/Transform_Box.pdf) <https://delcohempco.com/wp-content/uploads/2022/06/sakvayt.pdf>